# **EXAMPLE SERVICE VERIFIER**

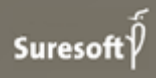

www.suresofttech.com

MODEL SCROLL™ MODEL VERIFIER Release Notes

#### 문서 정보

버전: 1.5.2 작성일: 2021년 08월 12일 배포일: 2021년 08월 12일

#### 기술 지원

e. support@suresofttech.com  $t + 82 - 2 - 6472 - 2600$ 

#### 최종 고지

Copyright 2021 Suresoft Technologies, Inc., All rights reserved.

#### Proprietary and Confidential

This material is proprietary to Suresoft Technologies, Inc. It contains trade secret and confidential information which is solely the property of Suresoft Technologies, Inc. This material is for client's internal use only. This material shall not be used, reproduced, copied, disclosed, and transmitted, in whole or in part, without the express consent of Suresoft Technologies, Inc.

슈어소프트테크㈜ 허락 없이 무단 전재 및 배포하는 것을 금합니다.

## 목차

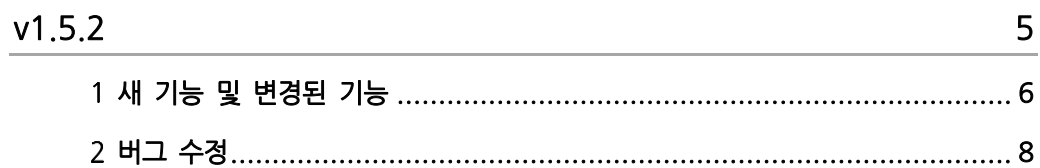

# v1.5.2

<span id="page-4-0"></span>새 기능 및 개선된 기능, 버그 수정

## <span id="page-5-0"></span>새 기능 및 변경된 기능

#### **▌** 코드 커버리지 측정 지원 (COVER SE 연동)

도구의 환경설정에서 COVER SE 설치 경로를 설정하면 SIL 및 BTB 모드로 테스트 케이스 실행할 때 코드 커버리지 측정 옵션으로 COVER SE와 연동하여 코드 커버리지를 측정할 수 있습니다. 측정 후 COVER SE를 실행하여 코드 커버리지 정보를 확인할 수 있습니다.

#### **▌** 테스트 케이스 무결성 검사 기능 지원

테스트 케이스에 설정된 SUT의 입/출력과 테스트 케이스의 입/출력의 일치 여부를 자동으로 검사합니다. 만약 입/출력이 일치하지 않을 시, 테스트 케이스 에디터에 경고 메시지가 표시되며, 테스트 케이스 무결성 검사 기능을 통해 입/출력을 일괄적으로 일치 시킬 수 있습니다.

#### **▌** 테스트 케이스 일괄 변경 기능 지원

테스트 케이스 여러 개를 선택하여 해당 테스트 케이스의 SUT, 요구사항, 파라미터, 카테고리, 허용오차 정보를 한 번에 일괄적으로 변경할 수 있습니다.

#### **▌** 서브시스템 특성에 허용오차 설정 기능 지원

서브시스템 특성에 허용오차 항목을 추가하여 해당 서브시스템을 SUT로 설정하는 테스트 케이스를 생성시 자동으로 허용오차가 설정됩니다.

#### **▌** 테스트 케이스 입력 데이터에서 허용오차 설정 기능 지원

테스트 케이스 에디터의 개요 탭에서 허용오차 설정하는 기능을 입력 데이터 탭의 컨텍스트 메뉴로 변경되었습니다. 해당 메뉴로 임의의 시그널에 대한 허용오차를 설정하면, 입력 데이터의 해당 시그널의 글씨가 볼드체로 표시됩니다.

#### **▌** 입/출력 시그널 추적 기능 지원

Simulink 모델에서 추적할 블록을 우 클릭하여 Find preceding blocks 또는 Find following blocks 메뉴로 추적할 수 있습니다. 해당 기능은 MATLAB 웹 브라우저를 이용하여 트리 형태로 추적 결과를 보여주며, 결과에 해당하는 블록의 색이 하이라이팅됩니다.

#### **▌** 커버리지 뷰 개선

기존 프로젝트 뷰에서 선택한 항목에 대한 커버리지 결과를 보여주는 기능이 "커버리지 보기" 메뉴를 실행할 때만 수행되는 것으로 변경되었습니다. 이 메뉴로 해당 모델, 테스트 케이스, 그리고 서브시스템 하위에 있는 테스트 케이스들의 커버리지 측정 결과를 볼 수 있습니다. 커버리지 뷰의 좌측 트리에서 특정 서브시스템을 검색하여 볼 수 있습니다. 그리고 선택한 서브시스템에 대하여 해당 서브시스템 내에 있는 측정된 블록에 대한 커버리지 결과를 커버리지 종류 별로 확인할 수 있습니다.

#### **▌** Simulink 모델 뷰 삭제와 커버리지 모델 열기 기능 추가

기존 도구에서 모델을 보여주는 Simulink 모델 뷰와 아웃라인 뷰가 삭제되고, "커버리지 모델 열기" 메뉴로 원본 모델 파일에서 커버리지 정보를 보여주는 것으로 변경되었습니다. 이 메뉴를 실행하면 해당 리소스에 대한 커버리지 브라우저와 모델이 열리며, 커버리지 브라우저 안에서 상세 커버리지 측정 정보를 확인할 수 있습니다.

#### **▌** 테스트 케이스 입력 데이터 개선

테스트 케이스 입력 데이터에서 Time열이 입력 데이터에 따라 자동으로 입력되며 Time열을 변경 시 무결성 검사하여 올바르지 않은 Time은 오류로 표시됩니다. Time열 옆에는 Note열이 추가되었습니다. Note열에 추가적인 정보를 입력할 수 있습니다. 시그널 데이터 편집 기능을 이용해 상수, 연속 데이터, 값 증감, 변조 옵션으로 시그널 입력 값을 변경할 수 있습니다.

#### **▌** 경로 관리 기능 추가

프로젝트에 링크된 모델 경로와 실제 모델 파일이 일치하지 않는 경우, 모델 경로를 설정해주는 경로 관리 기능을 추가하였습니다.

#### **▌** 시그널 로깅 방법 변경

실제 모델에 로깅을 표시하는 방법에서 모델 특성 페이지의 시그널 로깅을 통해 로깅을 표시하는 방법으로 변경되었습니다. 해당 모델을 열어서 임의의 블록을 클릭한 후 모델의 특성 페이지에 있는 시그널 로깅에서 등록 버튼을 누르면, 선택된 블록의 출력 시그널이 등록됩니다.

#### **▌** 보고서 변경

내보낼 수 있는 보고서 형식에 docx 파일 형식이 추가되었습니다. 보고서 양식이 개선되었으며 요구사항 관련 내용이 추가되었습니다.

### <span id="page-7-0"></span>버그 수정

#### **▌** 시그널 그래프 로딩

시그널 그래프가 깨지고 보이지 않는 오류가 수정되었습니다.

#### **▌** 분석 불가능한 모델 열기

분석 불가능한 모델이 열리지 않는 오류가 수정되었습니다.

#### **▌** 분석 불가능한 모델의 아이콘 표시

분석 불가능한 모델의 아이콘이 표시되지 않는 오류가 수정되었습니다.

#### **▌** 요구사항 추가

요구사항 ID없이 등록되는 오류가 수정되었습니다.

#### **▌** 테스트 케이스 복사 붙여넣기

프로젝트 뷰에서 테스트 케이스를 복사하고 붙여넣기가 되지 않는 오류가 수정되었습니다.

#### **▌** 모델 변환 함수 가져오기

모델 변환 함수 형식에 맞지 않는 모델 변환 함수가 가져오는 오류가 수정되었습니다.

#### **▌** 압축된 프로젝트 가져오기

압축된 프로젝트를 가져오지 못 하는 오류가 수정되었습니다.

#### **▌** 테스트 불가능한 테스트 케이스 아이콘 표시

테스트 불가능한 테스트 케이스의 아이콘이 표시되지 않는 오류가 수정되었습니다.

#### **Suresoft Technologies Inc.**

sales@suresofttech.com sales: support: support@suresofttech.com